## Dreambox Dm500 Gemini Image 4 70 ((INSTALL))

I have successfully installed oscam and made my dreambox output XBM by following the instruction and configuration to the letter given. However, it does not seem to work. When I insert a blank DVD, I see the dreambox lcd screen, but no picture. When I power the machine on without a disc in the drive, the screen flickers but nothing appears. Everything works if the DVD is already in the machine. I have successfully installed oscam and made my dreambox output XBM by following the instruction and configuration to the letter given. However, it does not seem to work. When I insert a blank DVD, I see the dreambox lcd screen, but no picture. When I power the machine on without a disc in the drive, the screen flickers but nothing appears. After image 6 , I tried with, as you recommended, the original firmware image (of image 6 ) and these seems to work without a hitch with tvheadend to record. It is an image 4.7.0.3 - I also had installed the software image 4.7.0.3. After this, I tried the blue panel, but It is not properly configured, it doesn't use the original firmware. After installing, it works fine. Anyway, as expected, it took me longer than I'd like. But, hopefully, it works. cepheus My Dreambox by the way is still with old image version 4.6.0.4 and all the new geminilocale didn't worked, even with the latest gminilib, which is version 0.8.0.0. With the 0.8.0.0 I have never had the blue panel. Anyway, I installed it from software manager and it still not worked. In the 0.8.0.0 files, there are two files, geminilocale, which I could not install, and geminilib, which seems to be the problem. They were downloaded without error, but the software manager said no install it. Then, I put the 0.8.0.0 to the black panel, which worked and I clicked on "Add new", and entered geminilocale, and, once again, it says no install. So, I put the 4.7.0.3 image (original firmware) and tried to install geminilocale, but it can't be installed, it fails with an error.

## [Download](http://bestentrypoint.com/detailing.ZHJlYW1ib3ggZG01MDAgZ2VtaW5pIGltYWdlIDQgNzAZHJ.ZG93bmxvYWR8aGMyYWpWbWJIeDhNVFkyT0RnM05qazNOWHg4TWpVNU1IeDhLRTBwSUZkdmNtUndjbVZ6Y3lCYldFMU1VbEJESUZZeUlGQkVSbDA.directors.flattery.mmdas.delicacy.crusier.nahin)

## **Dreambox Dm500 Gemini Image 4 70**

I think I have a problem. I turned on my dm500 and I used the web player. I have a 99.99999.9999999 DVD, What's wrong? This is the log message: All objects used to create this disc are not supported by TPCL. I don't know how to change the firmware to fix this problem, and I don't know anything about the firmware. I have no plan to install Linux on my old Dreambox I'm now in oscam-setup… I have the shell open as this is a Dreambox (I believe). I can't find any softcams or camera settings. I'm assuming I need to use the settings that are made on the OSCAM files that go with the firmware? What do I do? We are already at 2.3.2 and feel the need to give back to the community. For those who prefer stability over development (some of the GTU guys?) this is not for you. Here is a csv list of current features compared to 2.3.2 of Gemini: PLEASE take a moment to read the articles below. Take a look around at the screenshots and tips. Then give us your 2 cents. Please do not take it personally if we ask you to share the images you like the most. We used to be one community and even if we are different species, we still want to stay as one. Cheers everyone! Since the Gemini Language Pack has been released, and looking for feedback on it, I have to give a few links for the translator application to the interested newbies. These are the links in the internal Gemini website that can be translated. If you want to translate the forum, the team lists or the wiki, here are the links: That was a lot of information. Now for my question, when I did install the Blue Panel 1.4.9, the rest of the DE's in DMM'S menu appeared (Eureka, Eureka 2, Eureka 2.1, Eureka 2.2, Eureka 2.3, Eureka 2.4, iCVS/GP3, Gemini 4.70, All to the sea, Dear friend, "Salaam" (Arabic language)) and my channel icons are in their right place. However, I would like to know if there is a specific function that would allow me to switch from the Blue Panel to the blue panel (which I do not have, as I have a ThinkPad and the function is there). 5ec8ef588b

[https://omidsoltani.ir/wp-](https://omidsoltani.ir/wp-content/uploads/2022/11/Download_Buku_Pengantar_Pendidikan_Pdf_BETTER.pdf)

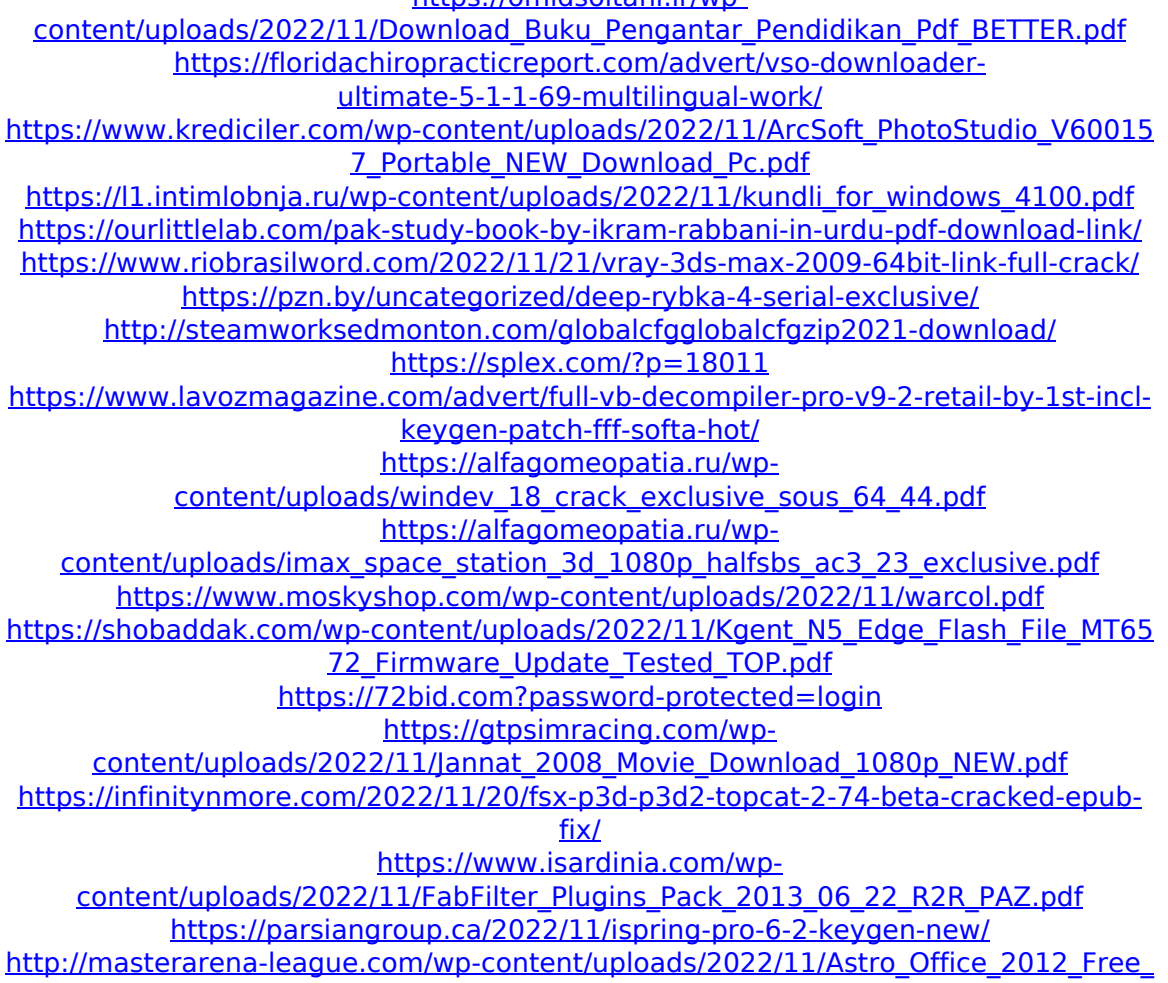

[Download\\_Full\\_Version\\_EXCLUSIVE.pdf](http://masterarena-league.com/wp-content/uploads/2022/11/Astro_Office_2012_Free_Download_Full_Version_EXCLUSIVE.pdf)